### **Forecasting Instructions - Class of 2016**

*Filling out this forecast sheet is the only way to ensure that you will have classes at Clackamas High School next year. Please take the process seriously and give your choices careful thought.* 

### **PLEASE USE PENCIL!**

### *MATERIALS NEEDED FOR FORECASTING:*

- 1) Student Profile (grades & credit record)
- 2) Forecast sheet
- 3) Graduation requirements page
- 4) CHS and Sabin-Schellenberg curriculum guides (class choices)
	- Access via the CHS website: www.nclack.k12.or.us/clackhi
	- Counselors will explain how to access and use the curriculum guides in Study Hall classes.

### *PROCESS:*

### **1. Check and write in the following on the top section of the forecast sheet:**

- Check your name, student #, current grade level and counselor.
- Write in your home phone number, cell phone number, and email address.
- Write in the form due date.
	- $\circ$  This date will be given to you during the forecasting presentations in your Study Hall class.
	- $\circ$  The due date is the only day the counselor will return to your Study Hall class to collect the forms. It is VERY important that you return completed forms on this date.
	- $\circ$  If you are absent on the due date, please turn in your completed forecast sheet at the Counseling Office on the West Campus or the Main Office on the East Campus.

### **2. Select Core Courses.**

English, Math, Science and Social Science and Study Hall are required of all sophomores. Your **math** class will be pre-loaded based on your math teacher's recommendation.

- Research all options and then make a choice in each curriculum area.
- Indicate your choices with an X in the line next to the course title.

### **3. Decide if you will select a Health and/or PE course for next year** and make your selections.

 You may choose to take Health 2 and/or a PE 2 class next year. If you do, remember this will be one of your elective choices.

### **4. Calculate Core Class Period**

 Use the Schedule Calculation section on the front of the forecast sheet to see how many periods in your schedule you will have open for electives.

### **5. Select CHS and Sabin-Schellenberg electives (back of forecast sheet).**

- Research available choices. Remember, these are subject to change.
- Choose 8 electives and rank them from 1 to 8.
	- o Your **top choice** should have a "1" in front of it. An "8" would indicate the choice at the bottom of your list. Choose only those courses you are willing to have in your schedule.
	- o Ranking your electives will help ensure a full schedule next year.
	- o **Failure to list enough elective choices means you will not have a full schedule next year and will only be able to choose from what is available during registration.**

### **6. Obtain all necessary signatures.**

- Read the statement at the bottom of the forecast sheet.
- Sign beneath the statement.
- Make sure your parent signs the forecast sheet.
	- o This indicates you and your parent/guardian worked together to determine your forecast selections.
	- o **Only one opportunity to make changes is available.** *Update any forecast selections on the Option Verification Form, which is mailed home in June.*
		- If no updates are indicated on this form, or if the form is not returned, the selections made on the forecasting sheet will determine your schedule for the **entire** 2013-2014 school year.

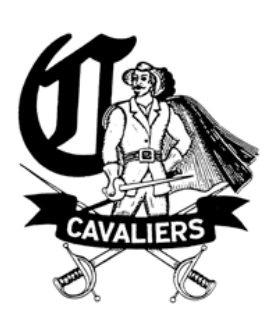

# Clackamas High School

CHS & Sabin-Schellenberg Curriculum Guides can be found at: **www.nclack.k12.or.us/clackhi** Click on "Students" and then on "Courses at CHS"

### **Class of 2016 Graduation Requirements**

- 4.0 English **Reading:**
	-
	- 3.0 Science (2 courses need to be lab-based) **Writing:** 3.0 Social Studies (World History, US History,
	- Government, Economics) **Math:**
	- 1.0 Physical Education 236 Math Test Score
- 1.0 Health **Speaking:**
- 3.0 Fine Arts/World Language/Career Technical Two speeches (most colleges require 2.0 of the same world **Science:**<br>language and .5 or more of fine arts) cone s
- 6.0 Electives each lab science class Extended Application - State Requirement
- 24.0 Total Credits

## **Credit Requirements Performance Standards/Essential Skills**

- 3.0 Math (Algebra 1 and higher) <br>3.0 Science (2 courses need to be lab-based) **236 Reading Test Score**<br>**Writing:** 
	-
	- -
	- -
	-
	- . One scientific inquiry work sample **attempt** in

### **Curriculum Guide**

To access the catalogs, use the CHS website. From the home page, click on "Students" and then click on "Courses at CHS"

### **Frequently Asked Questions**

### **What do colleges notice on a transcript?**

Colleges look for the overall picture: types of classes you took, the grades you earned, the requirements for the school district. Although the transcript is "you on a page," most colleges also incorporate recommendations and essay questions to learn more about you.

### **What is a Profile?**

A profile is a summary of the credits you have earned within each curriculum category. This form also lists your cumulative GPA and attendance information.

### **What if I sign up for an AP class?**

You will have summer homework, as well as weekly homework that is estimated at 3-4 hours a week. You will also take the AP test in May which could lead to college credit. Similar to all course requests, you will not be able to drop an AP course at the beginning of the year or at the semester.

### **What if I failed a class?**

There are a few options to make up credit and re-take courses. Please send specific questions to your counselor. Your counselor's name is listed on the top portion of your profile.

### **What if I am absent on the day I need to turn in my forecasting?**

Turn in your forecast sheet in the Counseling Office on the West Campus or the Main Office on the East Campus of Clackamas High School if you were absent from school on the due date. If your counselor has questions for you, they will call you in.

### **What if I change my mind?**

The courses you choose will be your selections for the entire year. There will be **no schedule changes** at the beginning of the school year **or** at semester. You can update your forecasting selections on the Option Verification Form, which comes home in June. Otherwise, your forecasting selections will determine your schedule for the entire 2013-2014 school year.

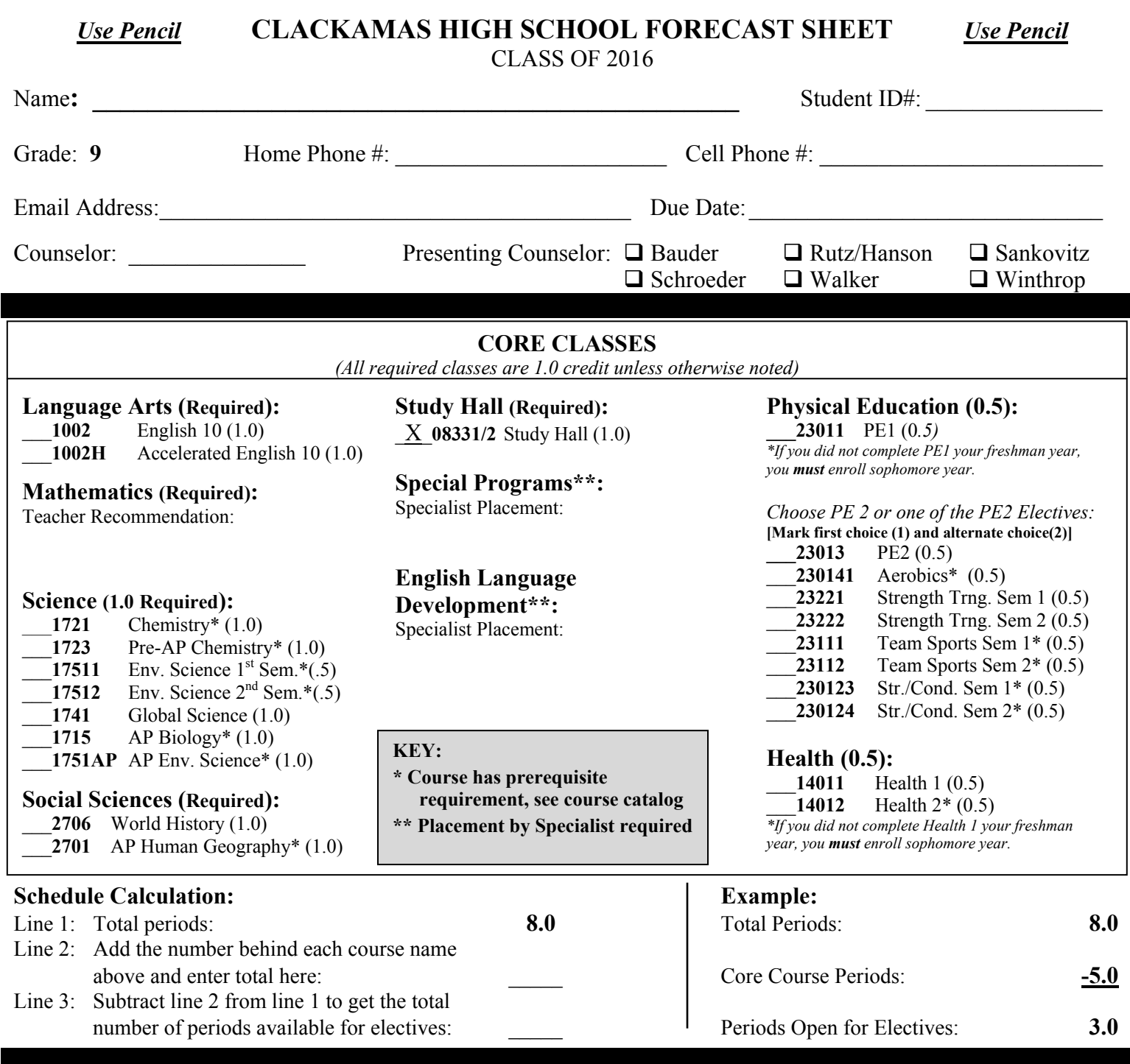

I understand the following:

- These are my course selections for the **entire** year. There will be **no schedule changes** at the beginning of the school year **or** at semester.
- I am satisfied with these choices.
- My schedule will be established using the above selections and will only be changed if these courses are not available or I have not met the prerequisite course requirements.
- That every effort will be made to complete a schedule using these course selections; however, there is no guarantee that I will receive every selection.

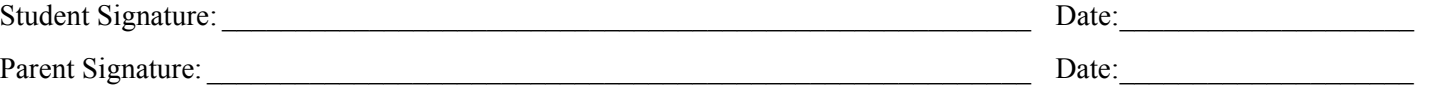

**CHS & Sabin-Schellenberg Curriculum Guides can be found at: www.nclack.k12.or.us/clackhi Click on "Students" and then on "Courses at CHS"** 

### **ELECTIVES**

*Rank your elective choices in order of preference from 1-8. Use pencil. RANK EIGHT (8) TOTAL ELECTIVES combining both Clackamas and Sabin/Schellenberg Electives* 

### **Clackamas High School | Sabin-Schellenberg Center | Sabin-Schellenberg Center**

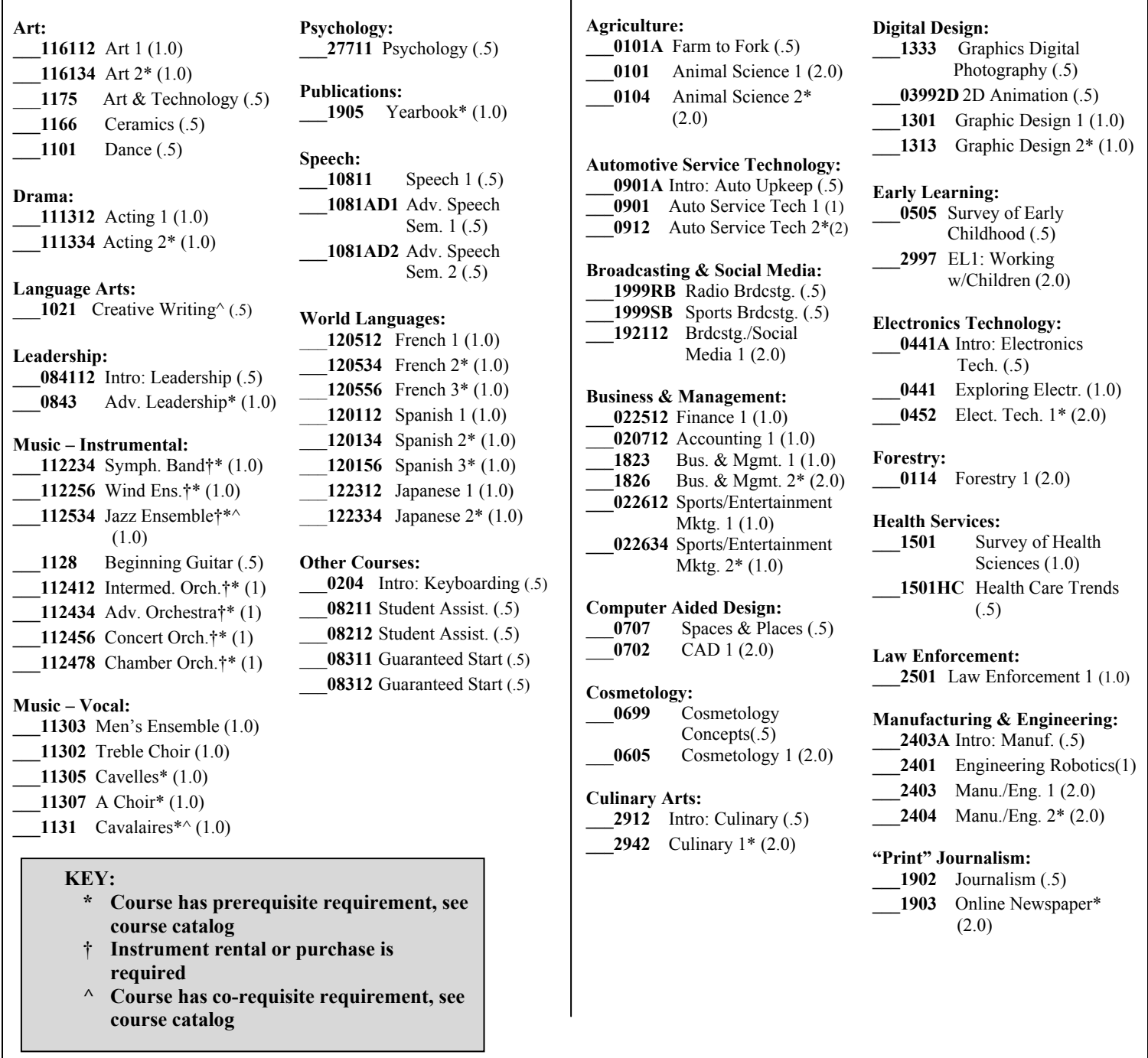

**CHS & Sabin-Schellenberg Curriculum Guides can be found at: www.nclack.k12.or.us/clackhi Click on "Students" and then on "Courses at CHS"**